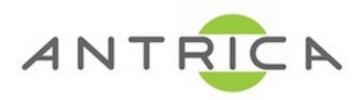

## ANT-1771, 1772 & 1773 FIRMWARE UPGRADE FROM MICRO SD CARD GUIDE

Please note this will factory default the board

- 1) Format the Micro-SD card to FAT32 (MS-DOS for Mac)
- 2) Place the 3 files (shown below) from the link onto the formatted Micro-SD card Firmware Link.
  - rootfs.ext2.gz
    udvp\_update.tar.bz2
    ulmage
- 3) De-power the ANT-1771/2/3 device **before** placing in the Micro-SD card.
- 4) Power Up the ANT-1171/2/3 device with the SD card attached, and ethernet connectivity.

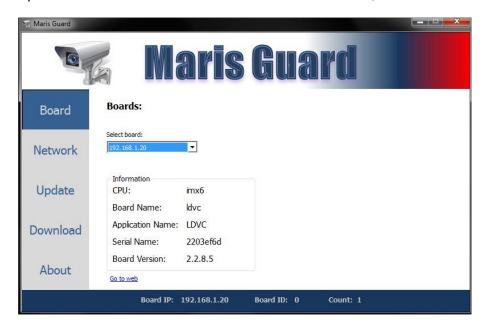

5) Using Neptune Guard to find the board once the update is complete (approx 2-3 minutes to update).

Please be aware once the file **udvp\_update.tar.bz2** has been used once it re-names to **udvp\_update.tar.bz2.old** this is a firmware update looping prevention method, to reuse simply remove the **.old** extension.